# **Test Builds**

*Release*

**May 30, 2019**

#### **Contents**

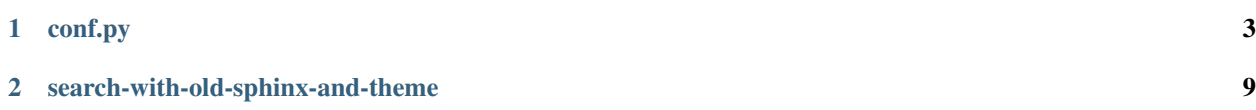

Without this toctree, the build fails because of <https://github.com/rtfd/readthedocs.org/issues/2398>

### CHAPTER<sup>1</sup>

#### conf.py

```
1 \# -*- coding: utf-8 -*-
2
3 # Default settings
4 project = 'Test Builds'
5 extensions = [6 'sphinx_autorun',
7 \quad 18
9 # Include all your settings here
10 html_theme = 'sphinx_rtd_theme'
11
12
13
14
15 ###########################################################################
16 # auto-created readthedocs.org specific configuration #
17 ###########################################################################
18
19
20 #
21 # The following code was added during an automated build on readthedocs.org
22 # It is auto created and injected for every build. The result is based on the
23 \mid \text{\# conf.py.tmpl file found in the readthedocs.org codebase:}24 # https://github.com/rtfd/readthedocs.org/blob/master/readthedocs/doc_builder/
   ˓→templates/doc_builder/conf.py.tmpl
25 #
26
27
28 import importlib
29 import sys
30 import os.path
31 from six import string_types
32
33 from sphinx import version_info
34
```

```
35 # Get suffix for proper linking to GitHub
36 # This is deprecated in Sphinx 1.3+,
37 \# as each page can have its own suffix
38 if globals().get('source_suffix', False):
39 if isinstance(source_suffix, string_types):
40 SUFFIX = source_suffix
41 elif isinstance(source_suffix, (list, tuple)):
42 # Sphinx >= 1.3 supports list/tuple to define multiple suffixes
43 SUFFIX = source_suffix[0]
44 elif isinstance(source_suffix, dict):
45 # Sphinx >= 1.8 supports a mapping dictionary for mulitple suffixes
46 SUFFIX = list(source_suffix.keys())[0] # make a ``list()`` for py2/py3.
   ˓→compatibility
47 else:
48 # default to .rst
49 SUFFIX = '.rst'
50 else:
51 SUFFIX = '.rst'
52
53 # Add RTD Static Path. Add to the end because it overwrites previous files.
54 if not 'html_static_path' in globals():
55 html_static_path = []
56 if os.path.exists('_static'):
57 html_static_path.append('_static')
58
59 # Add RTD Theme only if they aren't overriding it already
60 using_rtd_theme = (61 (
62 'html_theme' in globals() and
63 html_theme in ['default'] and
64 # Allow people to bail with a hack of having an html_style
65 'html_style' not in globals()
66 ) or 'html_theme' not in globals()
67 )
68 if using_rtd_theme:
69 theme = importlib.import module('sphinx rtd theme')
70 html_theme = 'sphinx_rtd_theme'
71 html_style = None
72 html_theme_options = {}
73 if 'html_theme_path' in globals():
74 html_theme_path.append(theme.get_html_theme_path())
75 else:
76 html_theme_path = [theme.get_html_theme_path()]
77
78 if globals().get('websupport2_base_url', False):
79 websupport2_base_url = 'https://readthedocs.org/websupport'
80 websupport2_static_url = 'https://assets.readthedocs.org/static/'
81
82
83 #Add project information to the template context.
84 context = {
85 'using_theme': using_rtd_theme,
86 'html_theme': html_theme,
87 'current_version': "search-with-old-sphinx-and-theme",
88 'version_slug': "search-with-old-sphinx-and-theme",
89 'MEDIA_URL': "https://media.readthedocs.org/",
90 'STATIC_URL': "https://assets.readthedocs.org/static/",
91 'PRODUCTION_DOMAIN': "readthedocs.org",
```

```
92 'versions': [
93 ("latest", "/en/latest/"),
^{94} ("yaml-v2", "/en/yaml-v2/"),
95 ("use-py2", "/en/use-py2/"),
       96 ("use-image-5.0rc1", "/en/use-image-5.0rc1/"),
97 ("unicode-filename", "/en/unicode-filename/"),
98 ("d--branch", "/en/d--branch/"),
99 ("typlog-theme", "/en/typlog-theme/"),
100 ("timeout", "/en/timeout/"),
101 ("tag-v2", "/en/tag-v2/")102 ("tag-v1", "/en/tag-v1/"),
103 ("submodule-https-scheme", "/en/submodule-https-scheme/"),
104 ("submodule-git-scheme", "/en/submodule-git-scheme/"),
105 ("sphinx2", "/en/sphinx2/"),
106 ("search-with-old-sphinx-and-theme", "/en/search-with-old-sphinx-and-theme/"),
107 ("robots-txt", "/en/robots-txt/"),
108 ("requirements-not-found", "/en/requirements-not-found/"),
109 ("pypy3.5", "/en/pypy3.5/"),
110 ("pygments-custom-lexer-apex", "/en/pygments-custom-lexer-apex/"),
111 ("py3.5", "/en/py3.5/"),
112 ("none-formats", "/en/none-formats/"),
113 ("nbsphinx-3d-plot", "/en/nbsphinx-3d-plot/"),
114 ("multiple-source-suffix", "/en/multiple-source-suffix/"),
115 ("japanese-pdf", "/en/japanese-pdf/"),
116 ("install-pytorch", "/en/install-pytorch/"),
117 ("huge-build-output", "/en/huge-build-output/"),
118 ("git-lfs", "/en/git-lfs/"),
119 ("environment-variables", "/en/environment-variables/"),
120 ("datetime", "/en/datetime/"),
121 ("custom-404-page", "/en/custom-404-page/"),
122 ("conda-satisfied-skip-solve", "/en/conda-satisfied-skip-solve/"),
123 ("conda-env-py3.7", "/en/conda-env-py3.7/"),
124 ("conda-env", "/en/conda-env/"),
125 ("c-dependencies", "/en/c-dependencies/"),
126 ("build-internals", "/en/build-internals/"),
127 ("branch-with-slashes", "/en/branch-with-slashes/"),
128 ("auto-wipe", "/en/auto-wipe/"),
129 ("all-formats", "/en/all-formats/"),
130 ("alabaster-theme", "/en/alabaster-theme/"),
131 ("activate-me", "/en/activate-me/"),
132 \quad | \quad | \quad |133 'downloads': [
134 ("pdf", "//readthedocs.org/projects/test-builds/downloads/pdf/search-with-old-
   ˓→sphinx-and-theme/"),
135 ("html", "//readthedocs.org/projects/test-builds/downloads/htmlzip/search-with-
   ˓→old-sphinx-and-theme/"),
136 ("epub", "//readthedocs.org/projects/test-builds/downloads/epub/search-with-old-
   ˓→sphinx-and-theme/"),
137 ],
138 'subprojects': [
139 ],
140 | 'slug': 'test-builds',
141 'name': u'test-builds',
142 'rtd_language': u'en',
143 'programming_language': u'words',
144 'canonical_url': 'https://test-builds.readthedocs.io/en/latest/',
145 | 'analytics_code': 'None',
146 Single_version': False,
```

```
147 | 'conf_py_path': '/docs/',
148 'api_host': 'https://readthedocs.org',
149 'qithub user': 'rtfd',
150 'github_repo': 'test-builds',
151 'github_version': 'search-with-old-sphinx-and-theme',
152 'display_github': True,
153 'bitbucket_user': 'None',
154 'bitbucket_repo': 'None',
155 'bitbucket_version': 'search-with-old-sphinx-and-theme',
156 'display_bitbucket': False,
157 'gitlab_user': 'None',
158 'gitlab_repo': 'None',
159 'gitlab_version': 'search-with-old-sphinx-and-theme',
160 'display_gitlab': False,
161 | 'READTHEDOCS': True,
162 | 'using_theme': (html_theme == "default"),
163 | 'new_theme': (html_theme == "sphinx_rtd_theme"),
164 'source_suffix': SUFFIX,
165 'ad_free': False,
166 | 'user_analytics_code': '',
167 'global_analytics_code': 'UA-17997319-1',
168 'commit': '0affc499',
169 }
170
171
172
173
174 if 'html_context' in globals():
175
176 html_context.update(context)
177
178 else:
179 html_context = context
180
181 # Add custom RTD extension
182 if 'extensions' in globals():
183 # Insert at the beginning because it can interfere
184 # with other extensions.
185 # See https://github.com/rtfd/readthedocs.org/pull/4054
186 extensions.insert(0, "readthedocs_ext.readthedocs")
187 else:
188 extensions = ["readthedocs_ext.readthedocs"]
189
190 project_language = 'en'
191
192 # User's Sphinx configurations
193 language_user = globals().get('language', None)
194 \lceil latex_engine_user = globals().get('latex_engine', None)
195 \vert latex_elements_user = qlobals().get('latex_elements', None)
196
197 # Remove this once xindy gets installed in Docker image and XINDYOPS
198 # env variable is supported
199 # https://github.com/rtfd/readthedocs-docker-images/pull/98
200 latex_use_xindy = False
201
202 chinese = any ([
203 language_user in ('zh_CN', 'zh_TW'),
204 project_language in ('zh_CN', 'zh_TW'),
```

```
205 ])
206
207 japanese = any ([
208 language_user == 'ja',
209 project_language == 'ja',
210 ])
211
212 if chinese:
213 latex_engine = latex_engine_user or 'xelatex'
214
215 latex_elements_rtd = {
216 'preamble': '\\usepackage[UTF8]{ctex}\n',
217 }
218 latex_elements = latex_elements_user or latex_elements_rtd
219 elif japanese:
220 latex_engine = latex_engine_user or 'platex'
```
## CHAPTER 2

#### search-with-old-sphinx-and-theme

<span id="page-12-0"></span>Using old version of Sphinx and sphinx\_rtd\_theme search field seems to be broken when searching for some values.

With Sphinx==1.5.2 and sphinx\_rtd\_theme==0.1.9, this shows:

```
ReferenceError: jquery is not defined readthedocs-doc-embed.js:1:33742
```
in the Firefox console and search is completely broken.

requirements.txt file used to build this docs,

```
1 sphinx==1.5.2
2 sphinx_rtd_theme==0.1.9
```
<sup>3</sup> sphinx-autorun

Sphinx configuration file to build this docs (*[see full file](#page-6-0)*),

```
1 \mid # \rightarrow - coding: utf-8 \rightarrow -2
3 # Default settings
4 project = 'Test Builds'
s extensions = [6 'sphinx_autorun',
7 ]
8
9 # Include all your settings here
10 html_theme = 'sphinx_rtd_theme'
11
12
13
14
```
('>>>', '# Build at') ('>>>', 'import datetime') ('>>>', 'datetime.datetime.utcnow() # UTC') datetime.datetime(2019, 5, 30, 20, 10, 52, 95305)